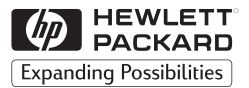

**H P JetDirect Serveurs d'impression**

# Serveurs d'impression externes HP JetDirect

300X, 500X, 170X, EX Plus

Guide d'installation du matériel

# **Guide d'installation du matériel**

# **Serveurs d'impression externes HP JetDirect**

#### **©Copyright Hewlett-Packard Company 1999. Tous droits réservés.**

La reproduction, l'adaptation ou la traduction de ce manuel sans autorisation écrite préalable est interdite, sauf dans les conditions prévues par la législation en vigueur relative aux droits de propriété intellectuelle.

#### **Numéro de référence 5969-3467**

Août 1999

#### **Produits concernés :**

HP J2591A, HP J3258B, HP J3263A, HP J3264A, HP J3265A

#### **Marques commerciales et déposées**

 $\text{Microsoft}^\circledR, \text{MS-DOS}^\circledR, \text{Windows}^{\text{\tiny{\textsf{TM}}}},$ Microsoft Windows NT™ sont des marques commerciales ou des marques déposées aux Etats-Unis de Microsoft<br>Corporation. Novell® et NetWare® sont des marques déposées de Novell Corporation. IBM LAN Server® est une marque déposée de International Business Machines Corp. Ethernet est une marque déposée de Xerox Corporation. PostScript™ est une marque commerciale de Adobe Systems, Incorporated, qui peut être déposée dans certaines juridictions. UNIX® est une marque déposée aux Etats-Unis et dans d'autres pays, dont les droits de licence appartiennent exclusivement à X/Open Company Limited.

#### **Garantie**

Les informations contenues dans ce document peuvent être modifiées sans préavis.

HEWLETT-PACKARD COMPANY N'AVANCE AUCUNE GARANTIE DE QUELQUE SORTE QUE CE SOIT A L'EGARD DE CET ARTICLE, Y COMPRIS, MAIS SANS S'Y LIMITER, LES GARANTIES TACITES D'ADAPTATION COMMERCIALE ET D'ADAPTATION A UNE APPLICATION PARTICULIERE.

Hewlett-Packard ne pourra être tenu responsable des erreurs éventuelles contenues dans ce document, ni des dommages fortuits ou indirects pouvant résulter de la fourniture, du fonctionnement ou de l'utilisation du produit.

Vous pouvez vous procurer une copie de la garantie du produit HP et des pièces de rechange en vous adressant à un bureau de vente et de service ou à un revendeur agréé HP.

Pour des informations sur les réparations dans le cadre de la garantie, reportez-vous à l'annexe C à la fin du manuel.

#### **Assistance clientèle**

Hewlett-Packard met à votre disposition divers services d'assistance au cas où vous rencontreriez des difficultés avec votre serveur d'impression externe HP JetDirect 300X, 500X, 170X, EX Plus ou EX Plus3.

#### **Sécurité**

Avant d'installer et d'utiliser ce produit, familiarisez-vous avec tous les signes et consignes de sécurité.

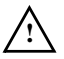

Symbole du manuel d'instructions. Chaque fois que ce symbole apparaît sur le produit, reportez-vous à la documentation afin d'éviter tout risque d'endommagement du produit.

**AVERTIS-SEMENT**

Signale un danger susceptible d'entraîner des blessures.

**ATTENTION** Signale un danger

susceptible d'endommager le matériel ou les données.

Ne continuez jamais au-delà d'une rubrique AVERTISSEMENT ou ATTENTION avant d'avoir analysé la situation et pris les mesures qui s'imposent.

**Entretien et réparation.** Toute opération d'entretien, de réglage, de maintenance ou de réparation de ce produit doit être exécutée par un technicien agréé ayant la formation et les connaissances appropriées.

**Alimentation.** Ces produits ne possèdent pas d'interrupteur ; ils sont alimentés lorsque le cordon d'alimentation ou l'adaptateur c.a. est branché sur une prise secteur. Cette prise doit être installée près du matériel et être facilement accessible afin de permettre un débranchement rapide.

Hewlett-Packard Company 8000 Foothills Boulevard Roseville, California 95747-6588 Etats-Unis

### **Table des matières**

### **[1 Généralités sur le produit](#page-6-0)**

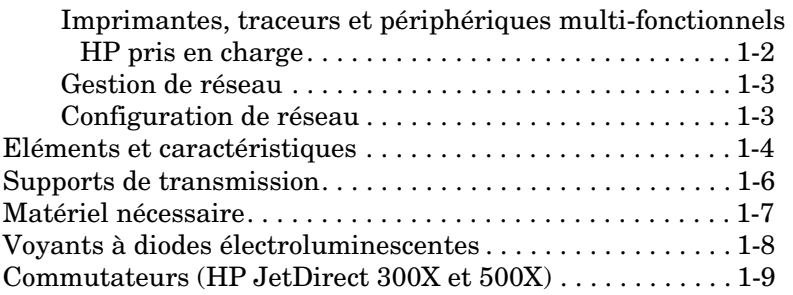

### **[2 Installation du matériel](#page-16-0)**

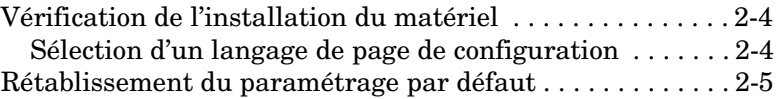

### **[A Caractéristiques techniques](#page-22-0)**

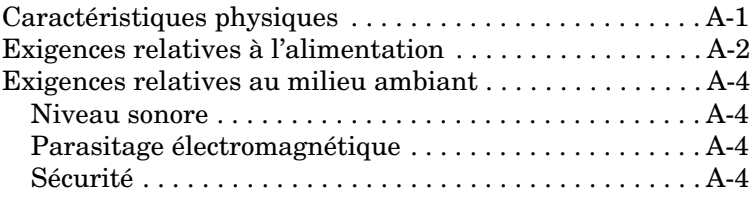

### **[B Règlements applicables](#page-26-0)**

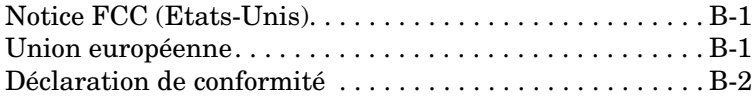

# <span id="page-6-0"></span>**Généralités sur le produit**

Ce guide d'installation du matériel porte sur les serveurs d'impression Hewlett-Packard suivants :

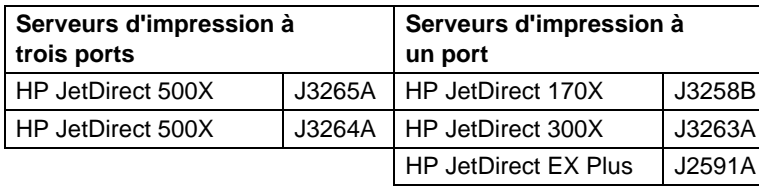

Ces serveurs d'impression envoient des données aux imprimantes à des vitesses pouvant atteindre 360 kilo-octets par seconde, c'està-dire tout aussi ou plus rapidement qu'un grand nombre de serveurs d'impression internes. Les serveurs d'impression externes accroissent la productivité des groupes de travail car ils permettent aux utilisateurs de placer leurs imprimantes, traceurs ou périphériques multi-fonctionnels  $HP<sup>1</sup>$  à des endroits pratiques directement sur le réseau, tout en améliorant les performances et la gestion des imprimantes de réseau.

Les serveurs d'impression à un port connectent une imprimante, un traceur ou un périphérique multi-fonctionnel HP au réseau via un port parallèle. Ces serveurs ne sont dotés que d'un seul port parallèle bidirectionnel grande vitesse (conforme à la norme IEEE 1284) prenant en charge plusieurs systèmes d'exploitation de réseau (NOS) (Figure 1.1).

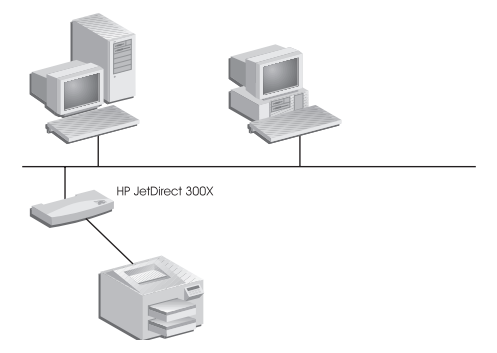

#### **Figure 1.1 Utilisez un serveur d'impression externe HP JetDirect 300X, 170X ou EX Plus pour connecter un périphérique à votre réseau.**

1. La fonctionnalité de numérisation des périphériques multi-fonctionnels HP n'est pas gérée par le modèle J2591A. <span id="page-7-0"></span>Le serveur HP JetDirect 300X assure la connectivité aux réseaux 10Base-T et 100Base-TX. Le serveur HP JetDirect 170X assure la connectivité aux réseaux 10Base-T. Le serveur HP JetDirect EX Plus assure la connectivité aux réseaux 10Base-T et 10Base2.

Les serveurs d'impression HP JetDirect à trois ports sont équipés de trois ports parallèles bidirectionnels grande vitesse (IEEE 1284) prenant en charge plusieurs systèmes d'exploitation de réseau (NOS). Chaque port fonctionne de manière indépendante, ce qui vous offre l'avantage de disposer de trois serveurs en un (Figure 1.2).

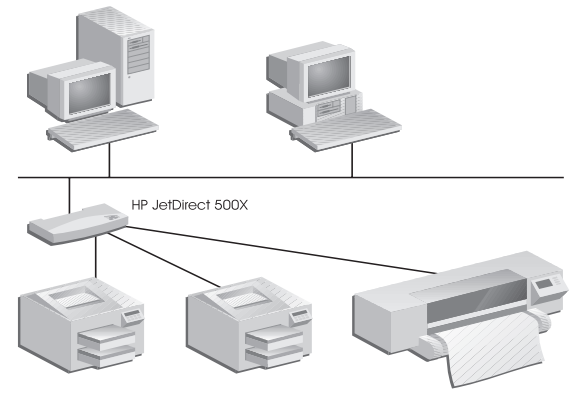

 **Figure 1.2 Utilisez le serveur d'impression HP JetDirect 500X ou EX Plus3 pour connecter jusqu'à trois périphériques à votre réseau.**

Le serveur HP JetDirect 500X existe en deux versions : l'une pour les réseaux 10Base-T, 100Base-TX et 10Base2 (J3265A) et l'autre pour les réseaux Token Ring (J3264A). Le 500X permet de connecter, par le biais de ports parallèles, jusqu'à trois imprimantes, traceurs ou périphériques multi-fonctionnels HP à un réseau.

#### **Imprimantes, traceurs et périphériques multi-fonctionnels HP pris en charge**

Les serveurs d'impression externes HP JetDirect prennent en charge pratiquement toutes les imprimantes<sup>1</sup>, traceurs et périphériques multi-fonctionnels  $\hat{HP}^2$  dotés d'un port parallèle,

<sup>1.</sup> Les imprimantes GDI ne sont pas gérées par les serveurs d'impression HP JetDirect.

<sup>2.</sup> Prise en charge des modèles J3263A, J3264A, J3265A et J3258B pour les périphériques multi-fonctionnels HP suivants : HP LaserJet 1100A, HP LaserJet 3150, HP OfficeJet R40 et R60, ainsi que les périphériques de la gamme HP OfficeJetPro.

<span id="page-8-0"></span>y compris ceux fabriqués par HP et d'autres constructeurs. Pour connecter une imprimante série, utilisez un adaptateur parallèle-série.

**1**

### **Gestion de réseau**

Les serveurs d'impression externes HP JetDirect prennent en charge le protocole SNMP (Simple Network Management Protocol, soit Protocole de gestion de réseau simple), qui permet de gérer les imprimantes et de les dépanner à distance. Un agent SNMP standard réside sur les serveurs. Toute application SNMP standard permet d'accéder aux serveurs d'impression et de les gérer.

Les périphériques connectés à un serveur d'impression externe HP JetDirect constituent des noeuds intelligents sur le réseau ; ils sont accessibles via divers utilitaires de diagnostic utilisant les protocoles SNMP/IPX et SNMP/IP. Ces serveurs d'impression consignent également les statistiques et les messages d'erreur du réseau en vue de faciliter sa gestion et son dépannage.

### **Configuration de réseau**

Les serveurs d'impression HP JetDirect 300X, 170X et 500X sont équipés d'un serveur web intégré accessible par le biais d'un outil de navigation du web pris en charge. Pour de plus amples renseignements, consultez le *Guide de mise en route rapide* (fourni sur support papier) accompagnant votre serveur d'impression, ou le *Guide d'administration des serveurs d'impression HP JetDirect* disponible avec votre serveur d'impression sur le CD-ROM HP JetDirect .

### <span id="page-9-0"></span>**Eléments et caractéristiques**

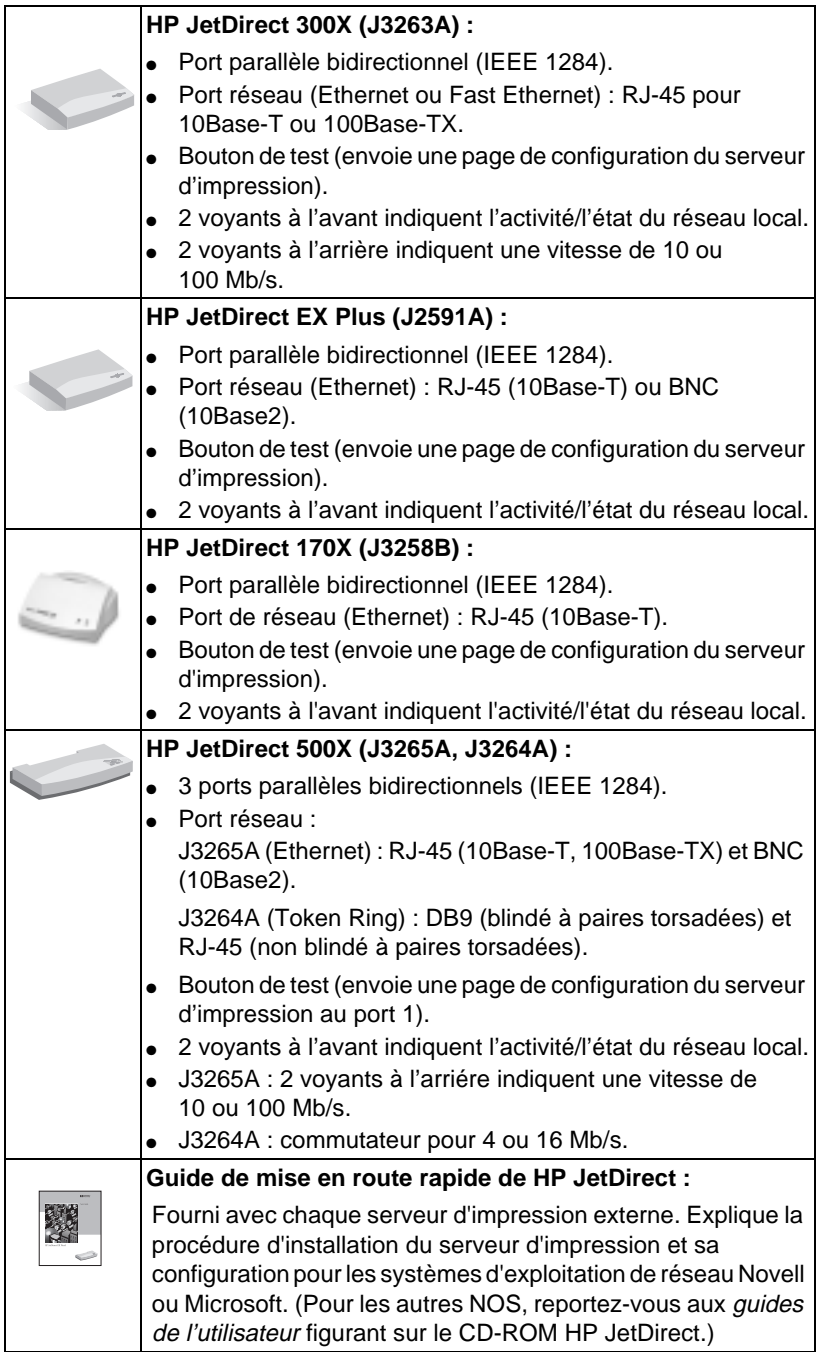

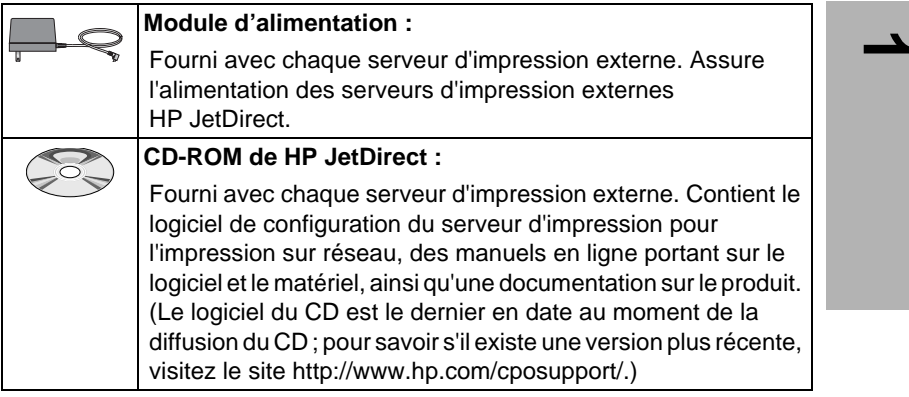

# <span id="page-11-0"></span>**Supports de transmission**

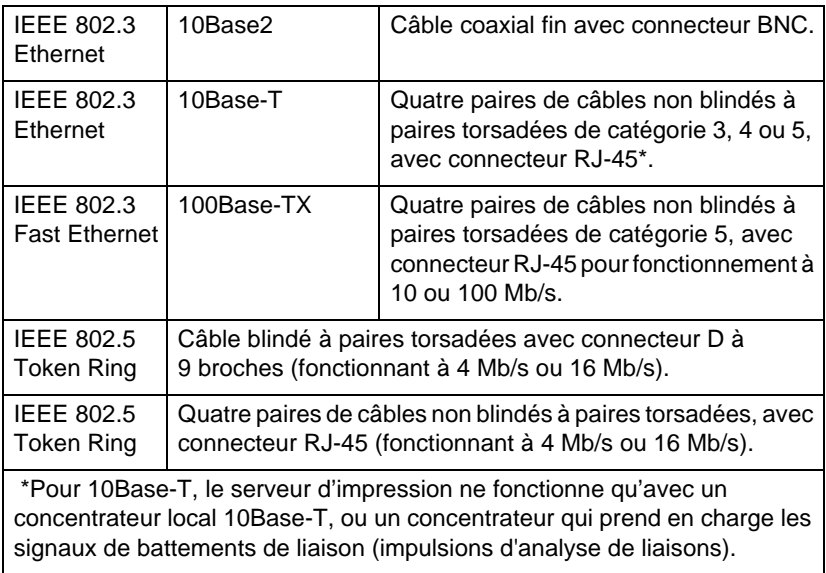

## <span id="page-12-0"></span>**Matériel nécessaire**

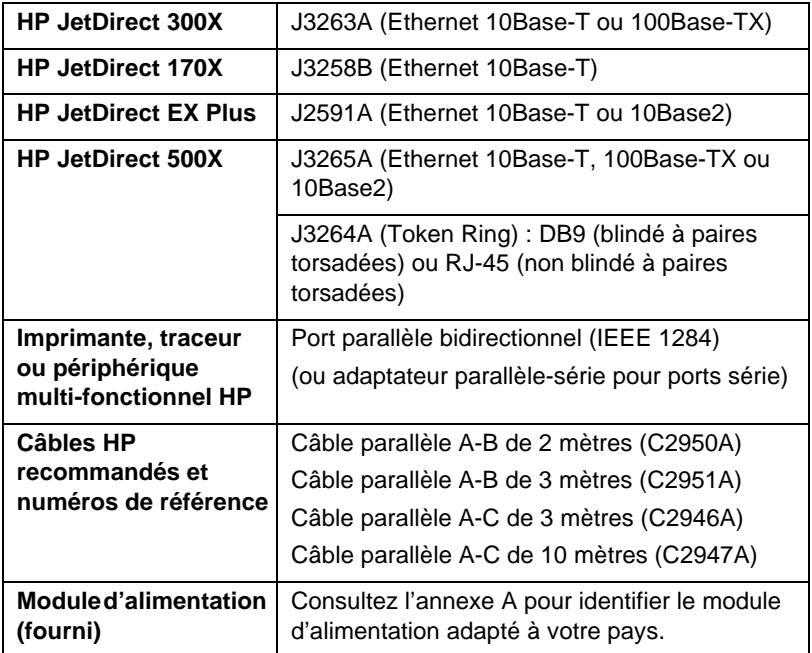

**1**

### <span id="page-13-1"></span><span id="page-13-0"></span>**Voyants à diodes électroluminescentes**

Les voyants d'état et d'activité du réseau local se trouvent à la partie supérieure du serveur d'impression.

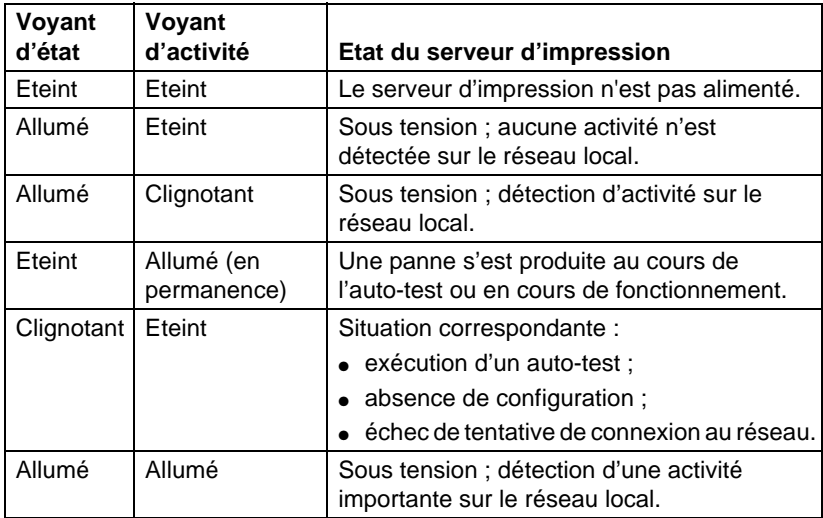

Le bouton Test, qui sert à imprimer la page de configuration, se trouve entre les voyants d'état et d'activité. Pour plus d'informations, reportez-vous au chapitre 2.

A l'arrière des serveurs d'impression HP JetDirect 300X (J3263A) et 500X (J3265A) se trouvent les voyants indiquant la vitesse de fonctionnement, soit 10 Mb/s ou 100 Mb/s (Figure 1.3). (Ceci ne s'applique qu'aux réseaux 10Base-T et 100Base-TX.)

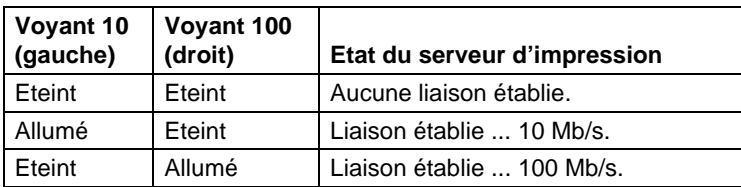

<span id="page-14-1"></span><span id="page-14-0"></span>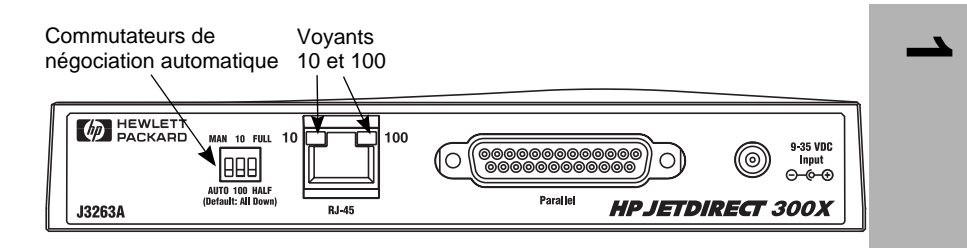

 **Figure 1.3 Vue arrière du serveur d'impression HP JetDirect 300X. (Sur le HP JetDirect 500X, les voyants se situent également à côté du port RJ-45.)**

### **Commutateurs (HP JetDirect 300X et 500X)**

Les serveurs d'impression HP JetDirect 300X et 500X possèdent des commutateurs de configuration à n'utiliser que si le serveur d'impression ne parvient pas à se connecter au réseau. Le paramétrage usine par défaut des trois commutateurs convient à la plupart des installations. Ces commutateurs concernent uniquement les réseaux 10Base-T et 100Base-TX.

Lorsque le premier commutateur est réglé sur Auto, le réglage des deux autres est sans importance : le serveur négocie automatiquement la vitesse de liaison et le mode de communication avec le concentrateur ou le commutateur connecté. Même si des périphériques ne possèdent pas de fonctions de négociation automatique, le serveur d'impression détecte la vitesse de liaison réseau et utilise le mode semi-duplex.

Bien que cela ne soit pratiquement jamais nécessaire, vous pouvez choisir ces réglages directement en positionnant les commutateurs comme indiqué dans le tableau suivant, *à condition d'être certain du mode de communication et de la vitesse utilisés par le commutateur ou concentrateur.*

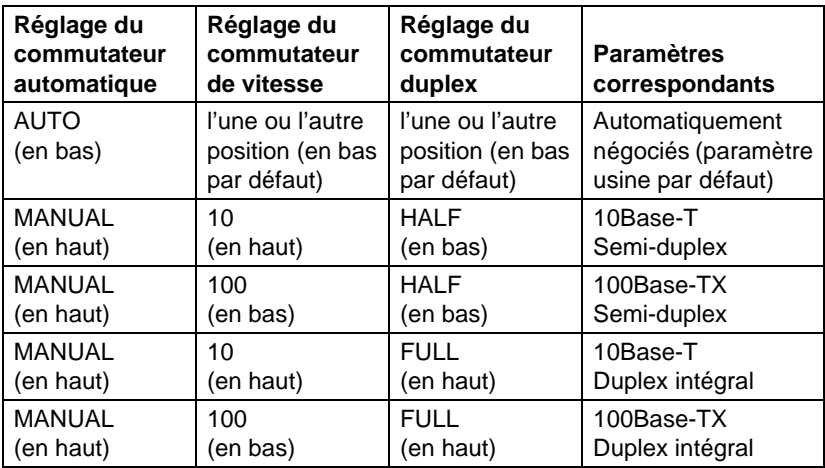

**Remarque** En mode Auto, vous pouvez connaître la vitesse réseau utilisée en examinant les voyants adjacents au connecteur RJ-45 (voi[r p. 1-8](#page-13-1)).

# <span id="page-16-0"></span>**Installation du matériel**

Pour installer les serveurs d'impression externes HP JetDirect, procédez comme suit :

- Vérifiez le fonctionnement du ou des ports parallèles de l'imprimante ou des imprimantes.
- Connectez le serveur d'impression au réseau et à l'imprimante ou aux imprimantes et branchez le serveur d'impression sur le secteur.
- Imprimez la page de configuration à partir du serveur d'impression.

Après avoir installé le serveur d'impression, vous devez le configurer. Pour tout renseignement sur la configuration, consultez le *Guide de mise en route rapide* accompagnant votre serveur d'impression (pour les NOS Novell ou Microsoft) ou le *Guide d'installation du logiciel de HP JetDirect* sur le CD-ROM HP JetDirect.

Suivez ces instructions pour installer les serveurs d'impression externes HP JetDirect. (Le terme « Imprimante » désigne tout périphérique connecté au serveur d'impression.)

- **1.** Pour vérifier le fonctionnement des imprimantes, procédez de l'une des manières suivantes :
	- envoyez des données par le port parallèle de chacune des imprimantes que vous connectez au serveur d'impression ou
	- imprimez la page d'auto-test de l'imprimante (reportez-vous aux instructions du manuel de l'imprimante).
- **2.** Mettez chaque imprimante hors tension.
- **3.** Dans le cas d'un serveur Token Ring (J3264A), réglez le commutateur de vitesse sur la valeur appropriée (4 Mb/s ou 16 Mb/s) (Figure 2.1). Utilisez pour ce faire un stylo ou un objet de forme similaire et faites glisser le commutateur vers le haut pour régler le commutateur sur 16 Mb/s ou vers le bas pour choisir 4 Mb/s.

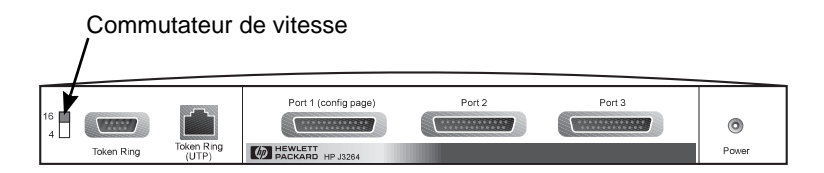

 **Figure 2.1 Commutateur de vitesse Token Ring réglé sur 16 Mb/s sur le modèle J3264A**

**4.** Dans le cas des serveurs d'impression Ethernet 300X et 500X (J3263A ou J3265A), vérifiez que les commutateurs de négociation automatique sont réglés sur leur position par défaut (abaissés). (Pour d'autres options, voi[r p. 1-](#page-14-1)9.)

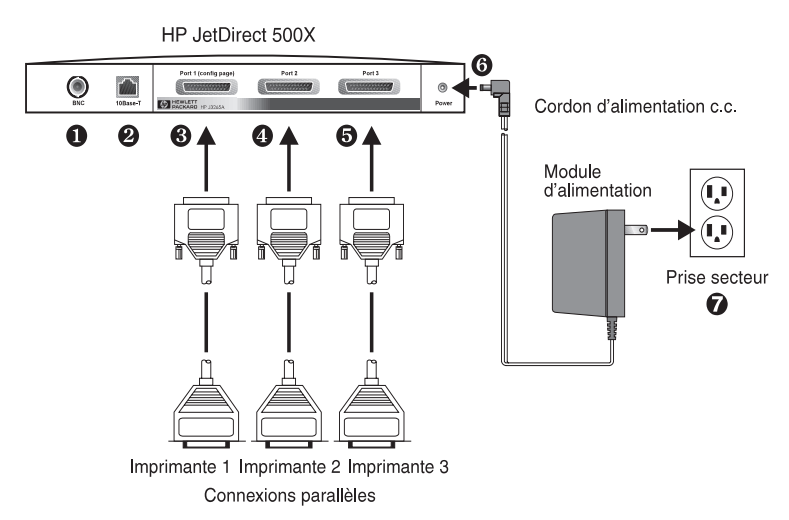

 **Figure 2.2 Serveur d'impression HP JetDirect J3265A - Connexions du matériel avec un module d'alimentation de type américain**

- **Remarque** Dans les étapes suivantes, les numéros encerclés correspondent à ceux de la figure 2.2. Les serveurs d'impression HP JetDirect 300X, 170X et EX Plus sont dotés d'un port d'imprimante ➌. Les serveurs d'impression HP JetDirect 500X Token Ring et 300X n'ont pas de port BNC ➊. Sur les serveurs d'impression HP JetDirect 500X et 300X, le connecteur RJ-45 ➋ sert au fonctionnement à 10 ou 100 Mb/s. Le serveur d'impression JetDirect 170X n'a pas de port BNC ➊.
- **5.** Connectez le serveur d'impression au réseau ➊ ou ➋.
- **6.** Connectez le serveur d'impression à l'imprimante ou aux imprimantes ➌, ➍ et ➎.

Si vous ne branchez qu'une imprimante au serveur 500X, HP recommande d'utiliser le port 1 ➌.

Si vous utilisez les protocoles de réseau DLC/LLC, votre imprimante *doit* être connectée au port 1, car le protocole DLC/LLC n'est pris en charge que sur ce port.

- **7.** Branchez le module d'alimentation sur la prise correspondante, à l'arrière du serveur d'impression ➏.
- **8.** Branchez le module d'alimentation sur une prise secteur ➐. Etant donné qu'il ne dispose d'aucun interrupteur, le serveur d'impression est mis sous tension lorsque vous branchez le module.
- **9.** Contrôlez les voyants qui figurent à l'avant du serveur d'impression. Le voyant d'état vert doit être allumé en permanence ou clignoter.

En cas d'échec de l'auto-test interne, le voyant d'activité est allumé et le voyant d'état est éteint. Pour des informations sur le dépannage, voir le chapitre Dépannage du guide du logiciel fourni avec votre serveur d'impression.

- **10.** Attendez 10 secondes environ. Pour les réseaux 10Base-T et 100Base-TX, vérifiez les voyants 10 et 100 à l'arrière pour vous assurer que le voyant approprié est allumé (vo[ir p. 1-](#page-13-1)8).
- **11.** Mettez l'imprimante ou les imprimantes sous tension pour imprimer.

**2**

### <span id="page-19-0"></span>**Vérification de l'installation du matériel**

Pour vérifier l'installation de votre serveur d'impression externe HP JetDirect, imprimez une page de configuration. Celle-ci est générée depuis le port 1 du serveur d'impression.

Procédez comme suit pour imprimer la page de configuration :

- **1.** Imprimez une page de configuration en appuyant puis en relâchant le bouton Test situé sur le serveur d'impression.
- **2.** Si la page de configuration contient le message CARTE E/S PRETE, l'installation du matériel est terminée. (Si tel n'est pas le cas, reportez-vous au chapitre Dépannage du *Guide d'administration des serveurs d'impression HP JetDirect* sur le CD-ROM HP JetDirect.)

Consultez cette page de configuration lorsque vous configurez le logiciel. Des exemples de pages de configuration sont présentés au chapitre Dépannage du *Guide d'administration des serveurs d'impression HP JetDirect* sur le CD-ROM HP JetDirect.

### **Sélection d'un langage de page de configuration**

La page de configuration du serveur d'impression externe HP JetDirect est envoyée à l'imprimante connectée au port 1. Le langage d'imprimante est automatiquement détecté lors de la première mise sous tension du serveur d'impression et à chaque réinitialisation à froid.

Si vous désirez changer le langage d'imprimante détecté, utilisez les voyants et le bouton Test pour sélectionner un langage de description de page pour la page de configuration. Appuyez sur le bouton Test pendant trois secondes : les voyants indiquent successivement quatre configurations (voir le tableau ci-dessous). <span id="page-20-0"></span>Relâchez le bouton Test lorsque le langage de description de page voulu est obtenu, et une page de configuration s'imprime.

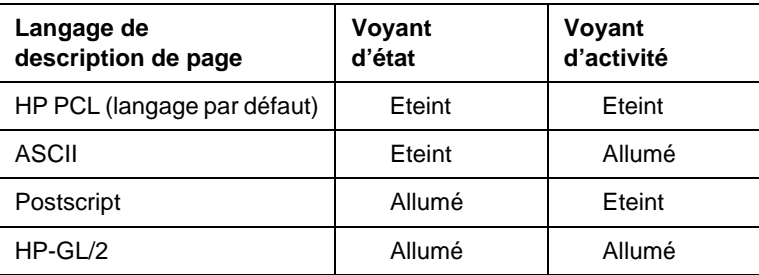

Lorsque vous appuyez initialement sur le bouton Test, les voyants d'état et d'activité restent allumés pendant 3 ou 4 secondes, puis s'éteignent, ce qui marque le début du cycle des langages.

### **Rétablissement du paramétrage par défaut**

Lorsque vous configurez le serveur d'impression externe HP JetDirect, les paramètres choisis sont conservés en mémoire, sauf si vous les réinitialisez manuellement.

(La réinitialisation des paramètres de configuration n'a aucun effet sur le micrologiciel.)

Pour rétablir le paramétrage usine de la configuration, procédez comme suit :

- **1.** Débranchez le cordon d'alimentation du serveur d'impression.
- **2.** Maintenez enfoncé le bouton Test du serveur d'impression, reconnectez le module d'alimentation au serveur d'impression et continuez à appuyer sur le bouton pendant 5 secondes. Tous les paramètres de configuration en vigueur sont effacés.

**2**

# <span id="page-22-0"></span>**Caractéristiques techniques**

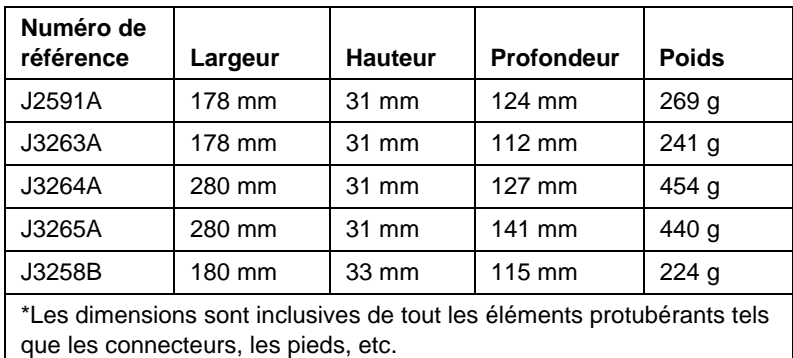

### **Caractéristiques physiques**

### <span id="page-23-0"></span>**Exigences relatives à l'alimentation**

#### **Modules d'alimentation pour J3264A et J3265A**

Remarque : Si deux pièces sont listées pour un pays ou une région, vous pouvez utilisez l'une ou l'autre.

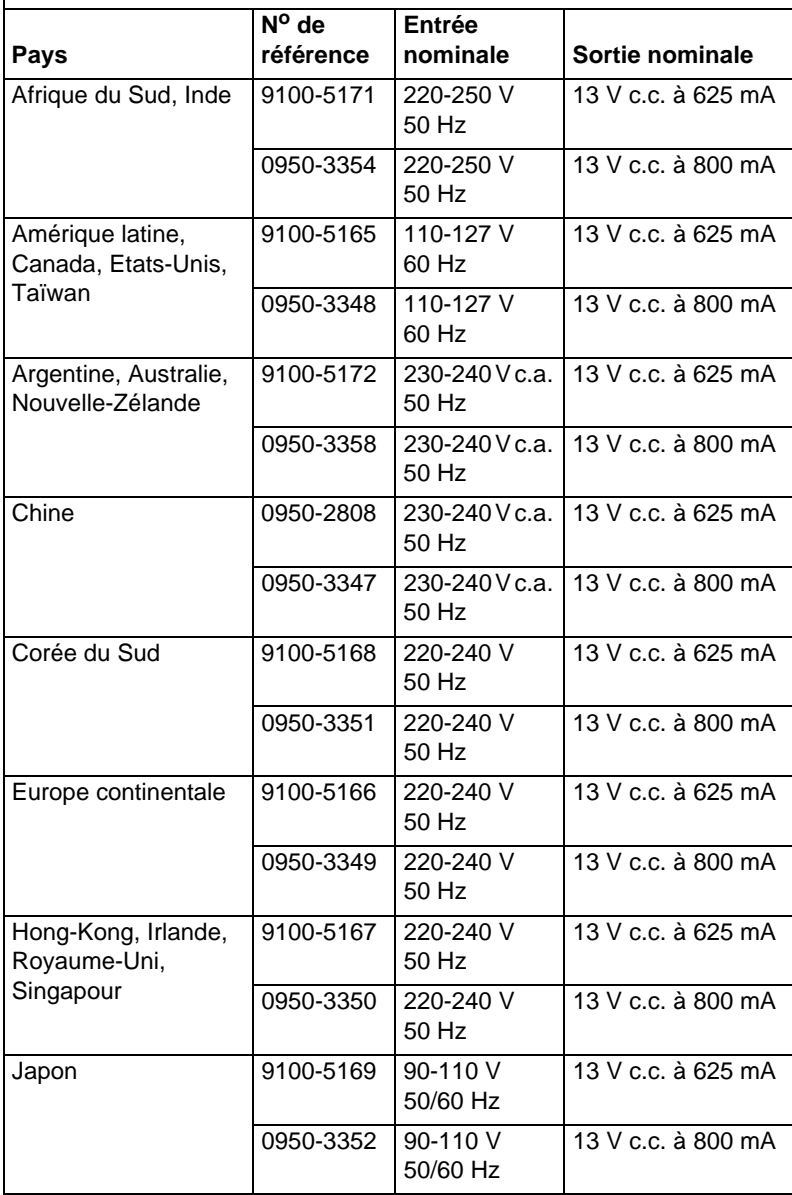

#### **Modules d'alimentation pour J2591A, J3263A, et J3258B**

Remarque : Si deux pièces sont listées pour un pays ou une région, vous pouvez utilisez l'une ou l'autre.

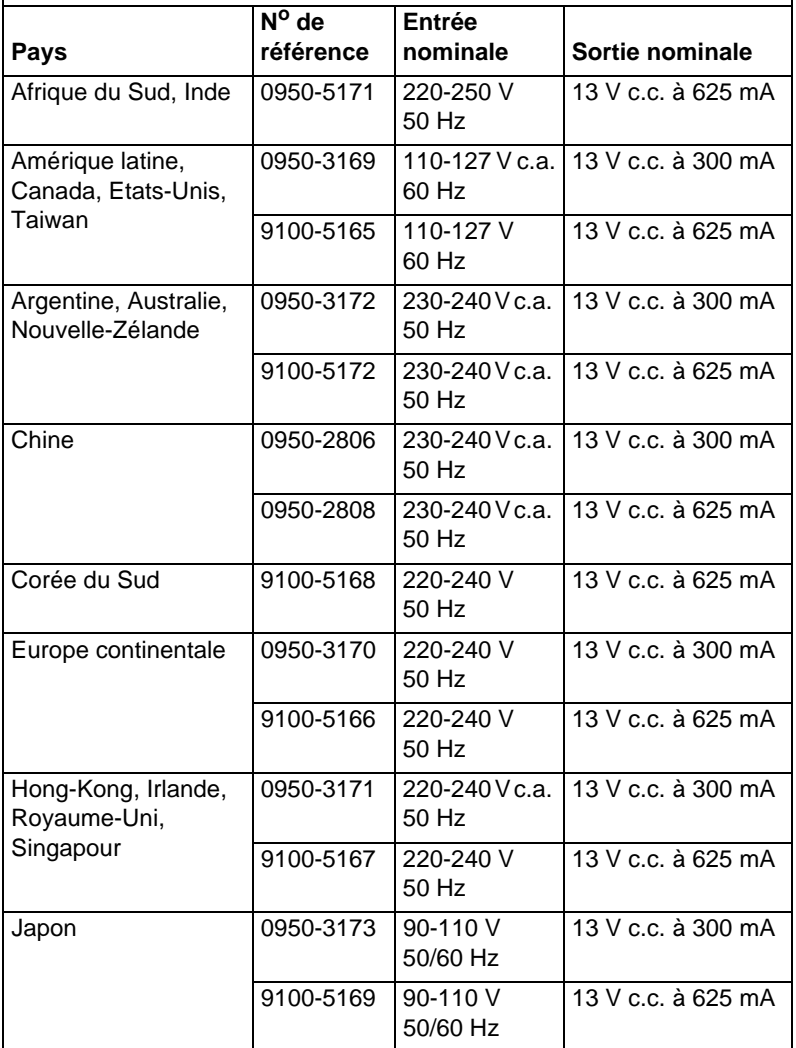

**A**

### <span id="page-25-0"></span>**Exigences relatives au milieu ambiant**

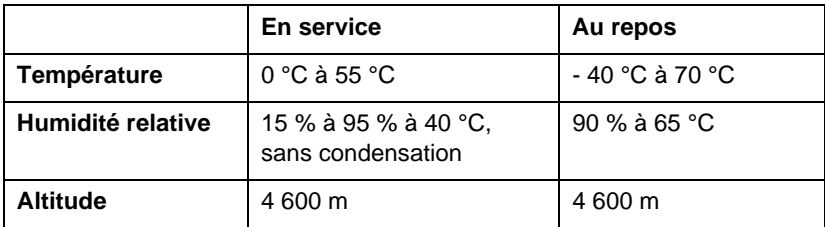

#### **Niveau sonore**

Sans objet.

### **Parasitage électromagnétique**

FCC part 15 Class A (Etats-Unis), ICES-003 (Canada), VCCI Class 1 (Japon), CISPR-22/EN55022 Class A, CNS 13438 (Taïwan), AS/NZS 3548 (Australie, Nouvelle-Zélande), GOST 29216 (Russie)

**Remarque** En ce qui concerne la conformité aux normes européennes, consultez la déclaration de conformité de l'annexe B.

#### **Sécurité**

Ces produits sont conformes aux normes suivantes :

IEC 950 : (1991)+A1,A2,A3,A4/EN60950 (1992)+A1,A2,A3,A4 UL 1950 CSA 950 NOM-019-SCFI-1994 et NOM-001-SCFI-1993

# <span id="page-26-0"></span>**Règlements applicables**

### **Notice FCC (Etats-Unis)**

Après essais, ce matériel a été reconnu conforme aux limites établies pour les appareils numériques de la classe A, section 15 de la réglementation FCC. Ces limites visent à assurer une protection raisonnable contre le parasitage dans les installations d'entreprise. Ce matériel produit, utilise et peut émettre de l'énergie haute fréquence et, s'il n'est pas installé et utilisé conformément aux instructions, risque de brouiller les communications radio. L'exploitation de ce matériel en zone résidentielle peut brouiller les communications, auquel cas l'utilisateur sera tenu de remédier au problème à ses frais.

En vertu de l'alinéa 15.21 de la réglementation FCC, toute modification ou altération apportée à ce matériel sans l'autorisation expresse de la société Hewlett-Packard risque d'engendrer des parasites et d'entraîner la révocation de l'autorisation FCC d'exploitation du matériel.

Le raccordement de ce matériel à un produit de niveau FCC B crée un système composé de niveau FCC A tel que défini dans les statuts et règlements de la FCC.

Pour plus d'informations, consultez le guide Interference Handbook (1986) publié par la FCC (Federal Communications Commission). Pour vous procurer cette brochure (numéro de référence 004-000-004505-7), adressez votre demande au Superintendent of Documents, U.S. Government Printing Office, Washington, D.C. 20402, Etats-Unis.

### **Union européenne**

Ce matériel est conforme aux normes CISPR22/EN55022 Classe A.

**Remarque** Ce produit appartient à la classe A. Dans un environnement résidentiel, il risque de brouiller les émissions radio, auquel cas l'utilisateur pourra être tenu de prendre les mesures appropriées.

### <span id="page-27-0"></span>**Déclaration de conformité**

La déclaration suivante respecte le guide ISO/IEC 22 et EN45014. Elle identifie le produit, indique le nom et l'adresse du fabricant et présente les spécifications reconnues par l'Union européenne.

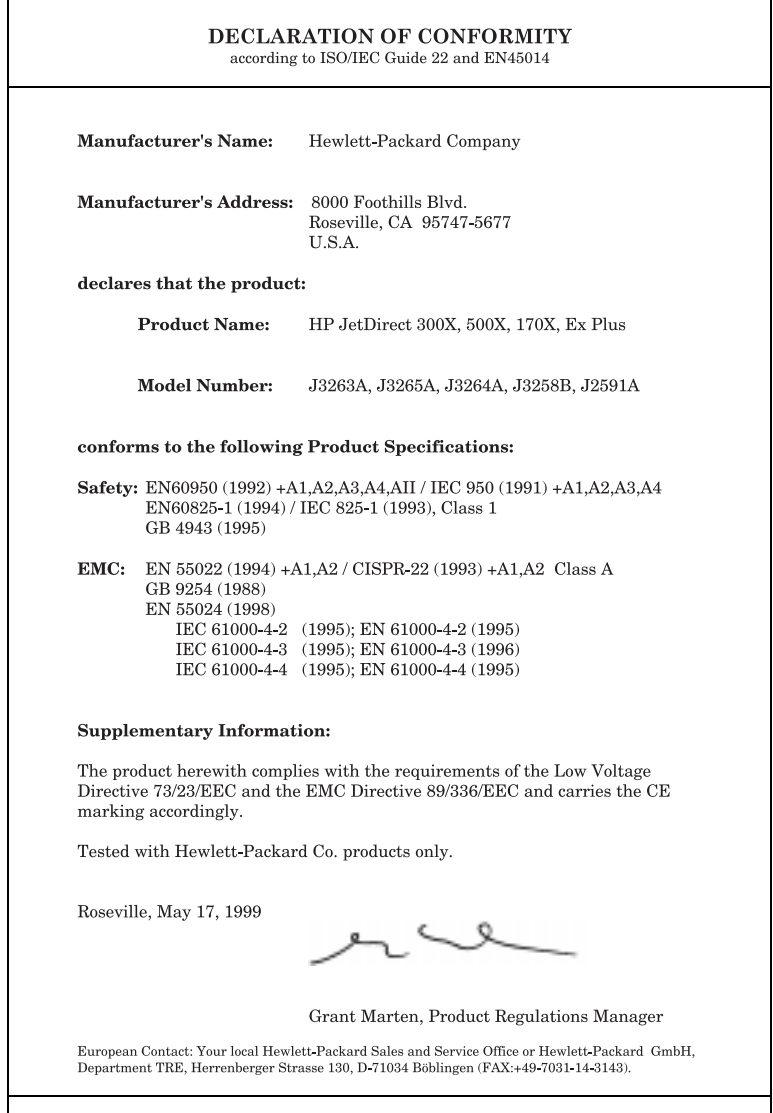

**Canada.** Ce matériel est conforme aux exigences de la législation canadienne sur la compatibilité électromagnétique pour les appareils de Classe A.

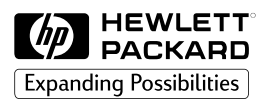

Copyright © 1999 Hewlett-Packard Company Imprimé en France 8/99 Numéro de référence du document 5969-3467

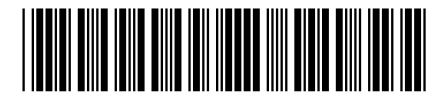